# Epidemiology for PhD students

Bendix Carstensen Steno Diabetes Center Copenhagen Gentofte, Denmark http://BendixCarstensen.com/EpiPhD/F2019

Department of Biostatistics, University of Copenhagen, Spring 2019

From /home/bendix/teach/Epi/KU-epi/slides/slides.tex Monday 8<sup>th</sup> April, 2019, 16:46

1/ 31

# Splitting the follow-up

Tuesday 9 April 2019

Epidemiology for PhD students Department of Biostatistics, University of Copenhagen,Spring 2019

http://BendixCarstensen.com/EpiPhD/F2019 rec-split

#### Stratification by age

- If follow-up is rather short, age at entry is  $OK$  for age-stratification.
- If follow-up is long, use stratification by categories of current age, both for no. of events,  $D$ , and risk time,  $Y$ .
- $\blacktriangleright$   $(D, Y)$  is the fundamental observation in follow-up studies.

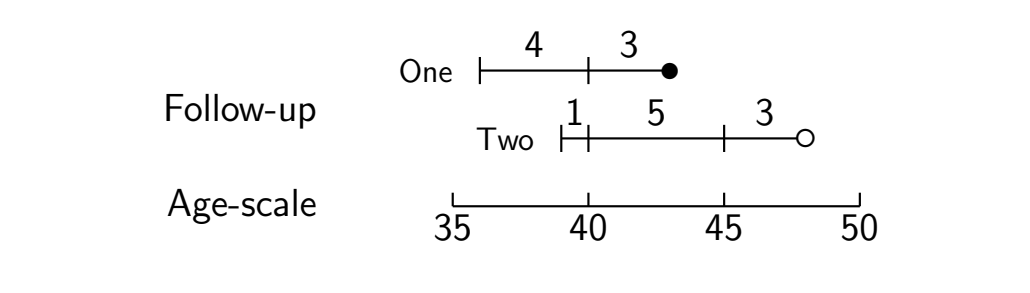

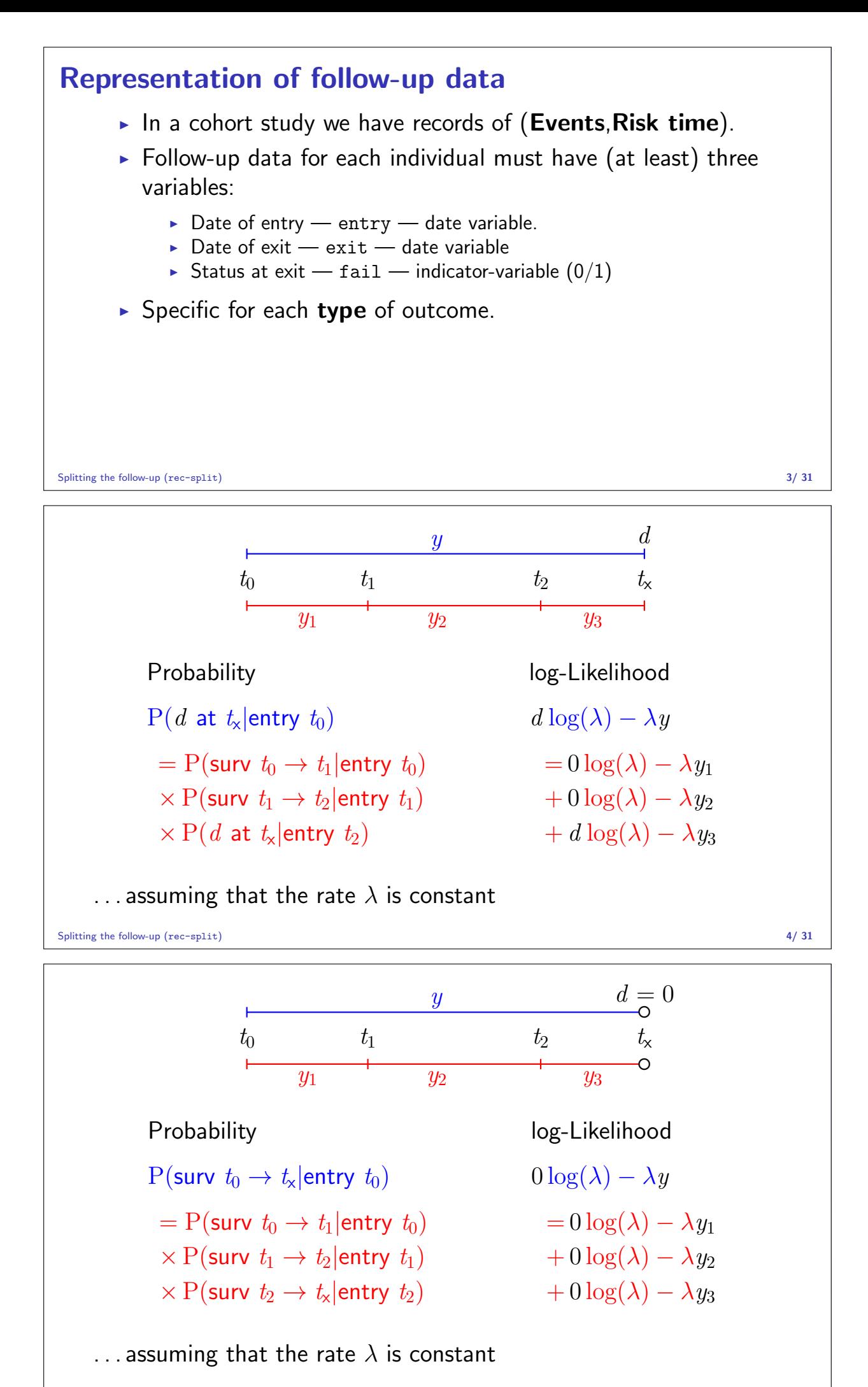

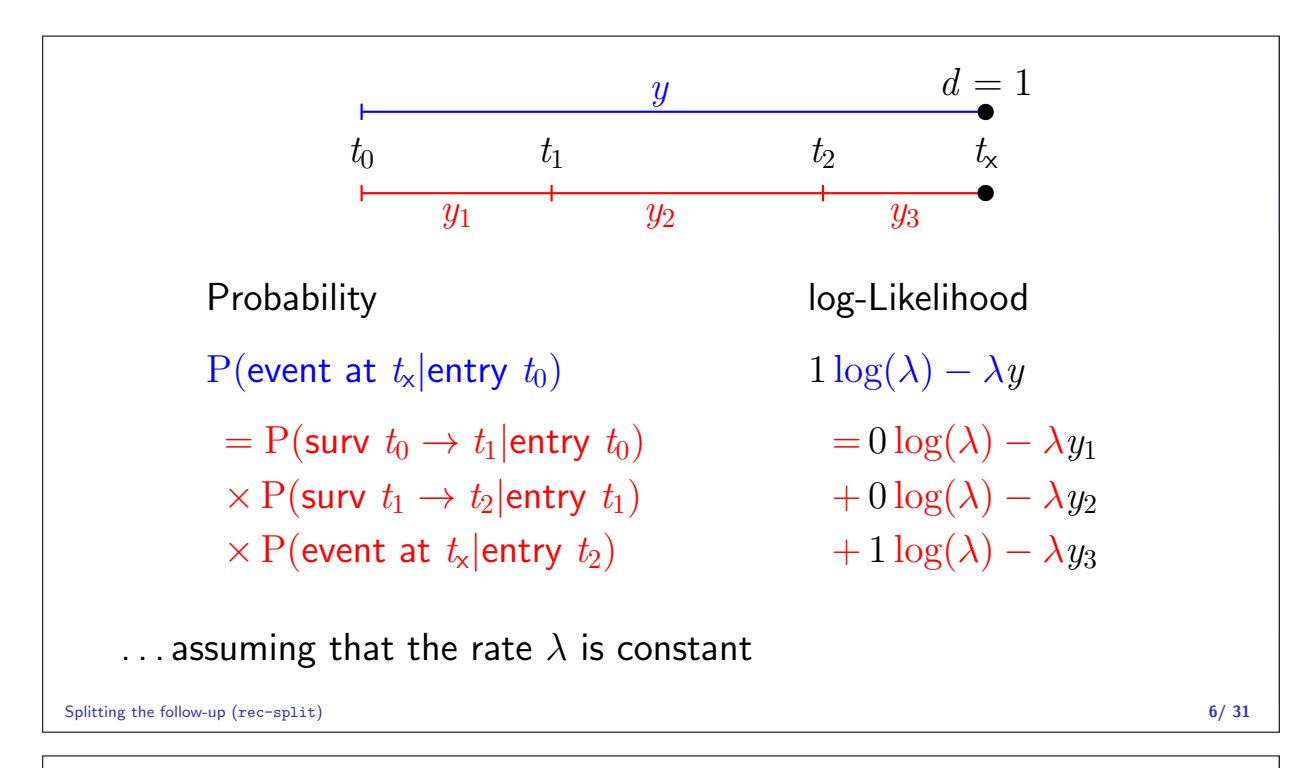

Aim of dividing time into bands:  $\triangleright$  Compute rates in different bands of:  $\rightharpoonup$  age  $\blacktriangleright$  calendar time  $\blacktriangleright$  disease duration <sup>I</sup> . . .  $\blacktriangleright$  Allow rates to vary along the timescale:  $0 \log(\lambda) - \lambda y_1$   $0 \log(\lambda_1) - \lambda_1 y_1$ <br>+  $0 \log(\lambda) - \lambda y_2$   $\rightarrow$   $0 \log(\lambda_2) - \lambda_2 y_2$ + 0 log( $\lambda$ ) -  $\lambda$ y<sub>2</sub>  $\longrightarrow$  + 0 log( $\lambda$ <sub>2</sub>) -  $\lambda$ <sub>2</sub>y<sub>2</sub><br>+ d log( $\lambda$ ) -  $\lambda$ y<sub>3</sub> + d log( $\lambda$ <sub>3</sub>) -  $\lambda$ <sub>3</sub>y<sub>3</sub>  $+ d \log(\lambda_3) - \lambda_3 y_3$ Splitting the follow-up (rec-split) 7/31

#### Prerequisites of splitting time

**Origin:** The date where the time scale is 0:

- $\blacktriangleright$  Age  $-0$  at date of birth
- $\triangleright$  Disease duration  $-0$  at date of diagnosis
- $\triangleright$  Occupation exposure  $-0$  at date of hire
- $\triangleright$  Time scale is always time since some origin.

Intervals: How should the scale be subdivided:

- $\blacktriangleright$  1-year classes? 5-year classes?
- $\blacktriangleright$  Equal length  $-$  not necessarily.

# Cohort with 3 persons:

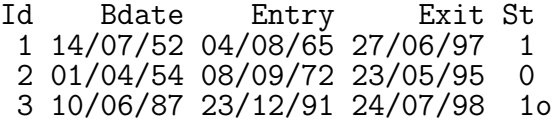

- $\triangleright$  Define strata: 10-years intervals of current age.
- $\triangleright$  Split Y for every subject accordingly
- $\blacktriangleright$  Treat each segment as a separate unit of observation.
- $\triangleright$  Keep track of exit status, D, in each interval.

Splitting the follow-up (rec-split) 9/ 31

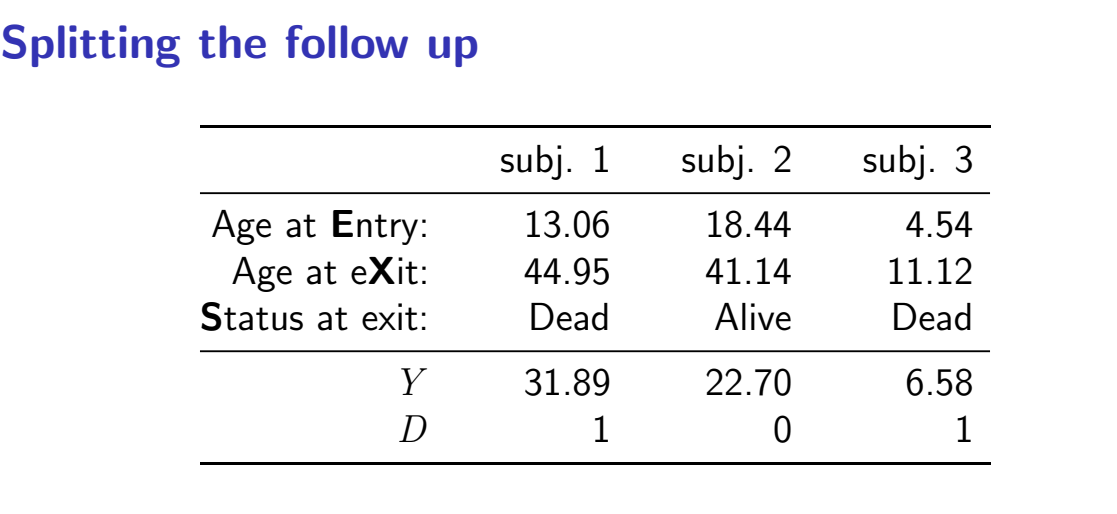

Splitting the follow-up (rec-split) 10/ 31

Where did the pieces go? subj. 1 subj. 2 subj. 3  $\sum$ Age  $Y$   $D$   $Y$   $D$   $Y$   $D$   $Y$   $D$ 0– 0.00 0 0.00 0 5.46 0 5.46 0 10– 6.94 0 1.56 0 1.12 1 8.62 1 20– 10.00 0 10.00 0 0.00 0 20.00 0 30– 10.00 0 10.00 0 0.00 0 20.00 0 40– 4.95 1 1.14 0 0.00 0 6.09 1  $\sum$  31.89 1 22.70 0 6.58 1 60.17 2

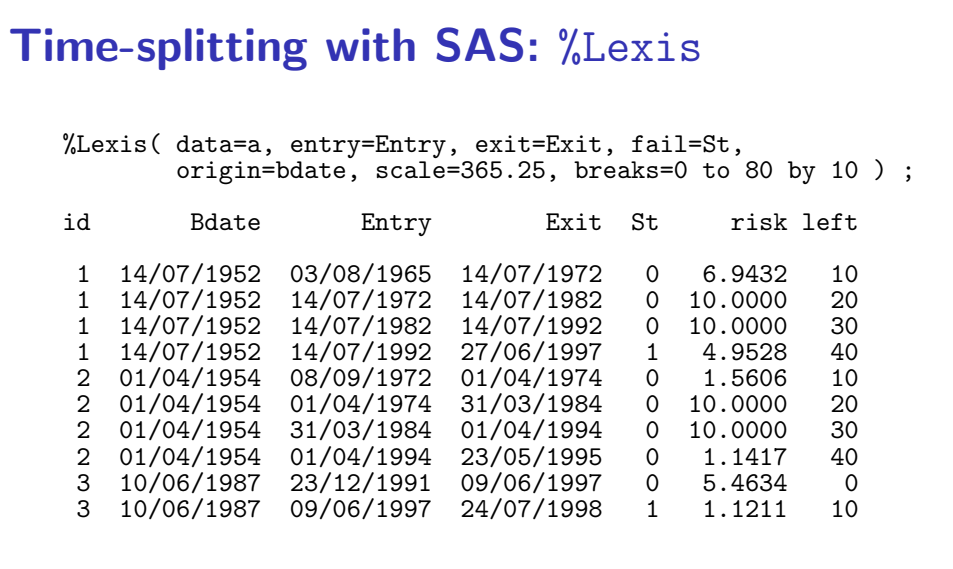

Splitting the follow-up (rec-split) 12/ 31

# Time-splitting with Stata stset, stsplit stset Exit, failure(St==1) entry(Entry) origin(Bdate) /\* \*/ scale(365.25) id(Id) stsplit cAge, at(40(10)70) after(Bdate) gen  $py = t - t0$ table cAge, c(sum \_d sum py) format(%9.2f)

Splitting the follow-up (rec-splitt) 13/ 31

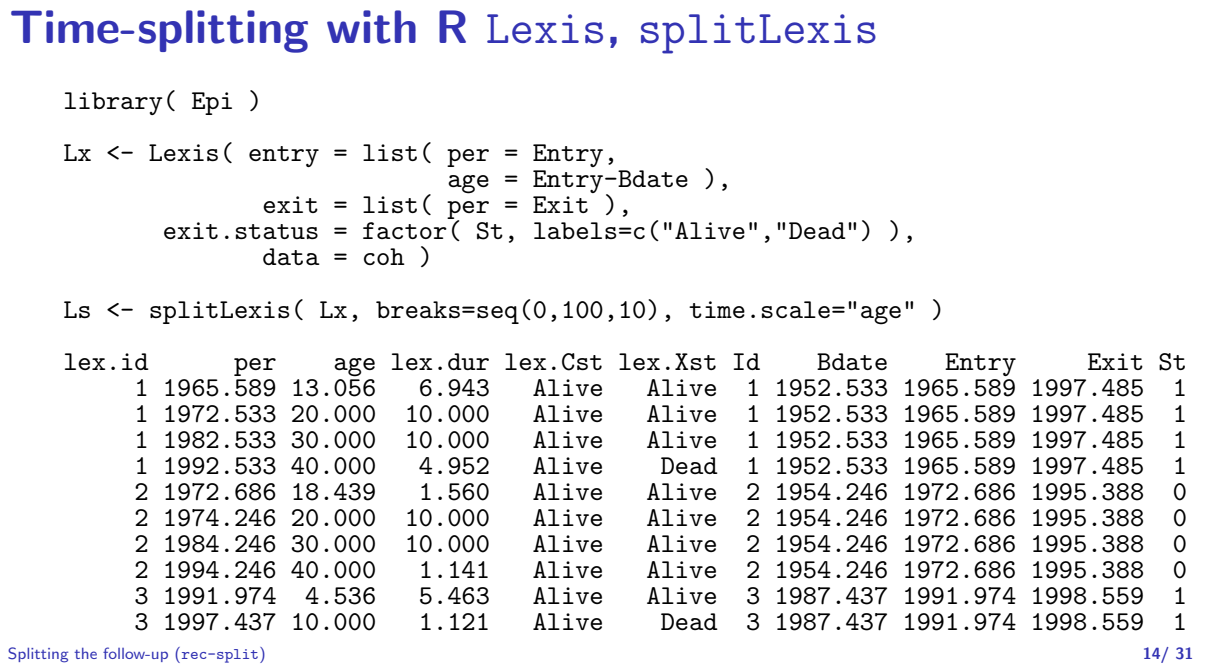

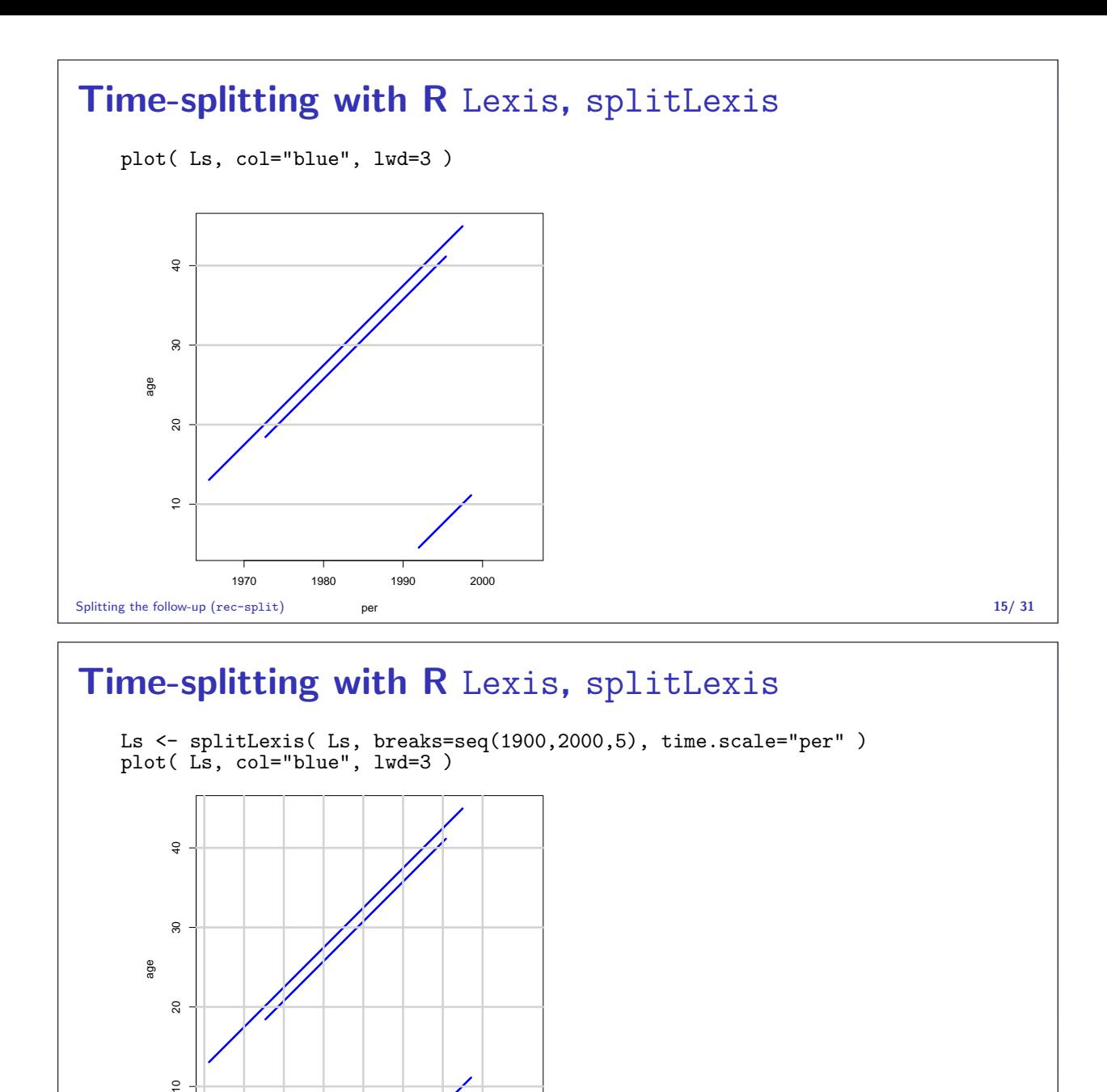

#### $\tilde{c}$ 1970 1980 1990 2000 Splitting the follow-up (rec-splitt) **16/ 31** per **16/ 31** per

# Time-splitting with R Lexis, splitMiltu

library( popEpi ) Ls <- splitMulti( Ls, age=seq(0,100,10), per=seq(1900,2000,5), plot( Ls, col="blue", lwd=3 )

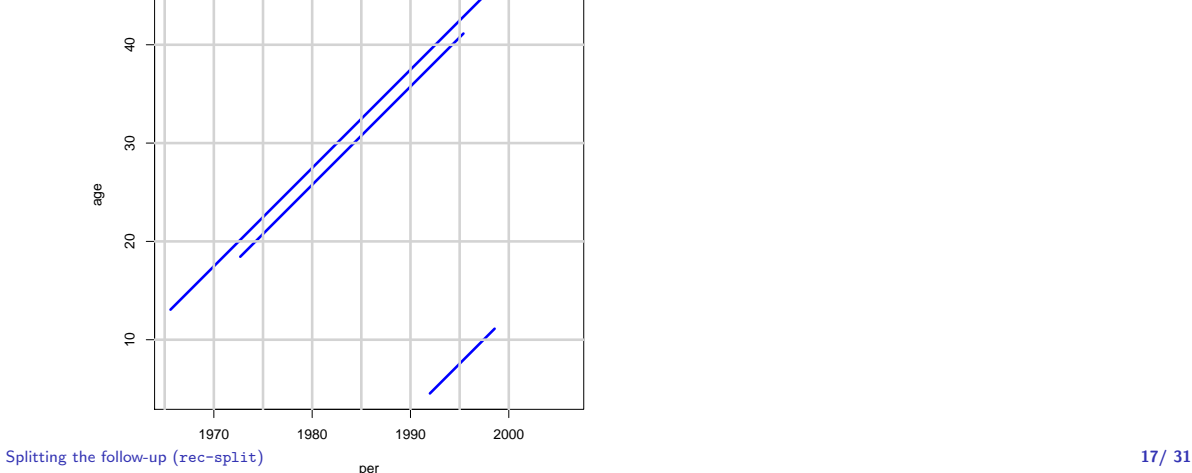

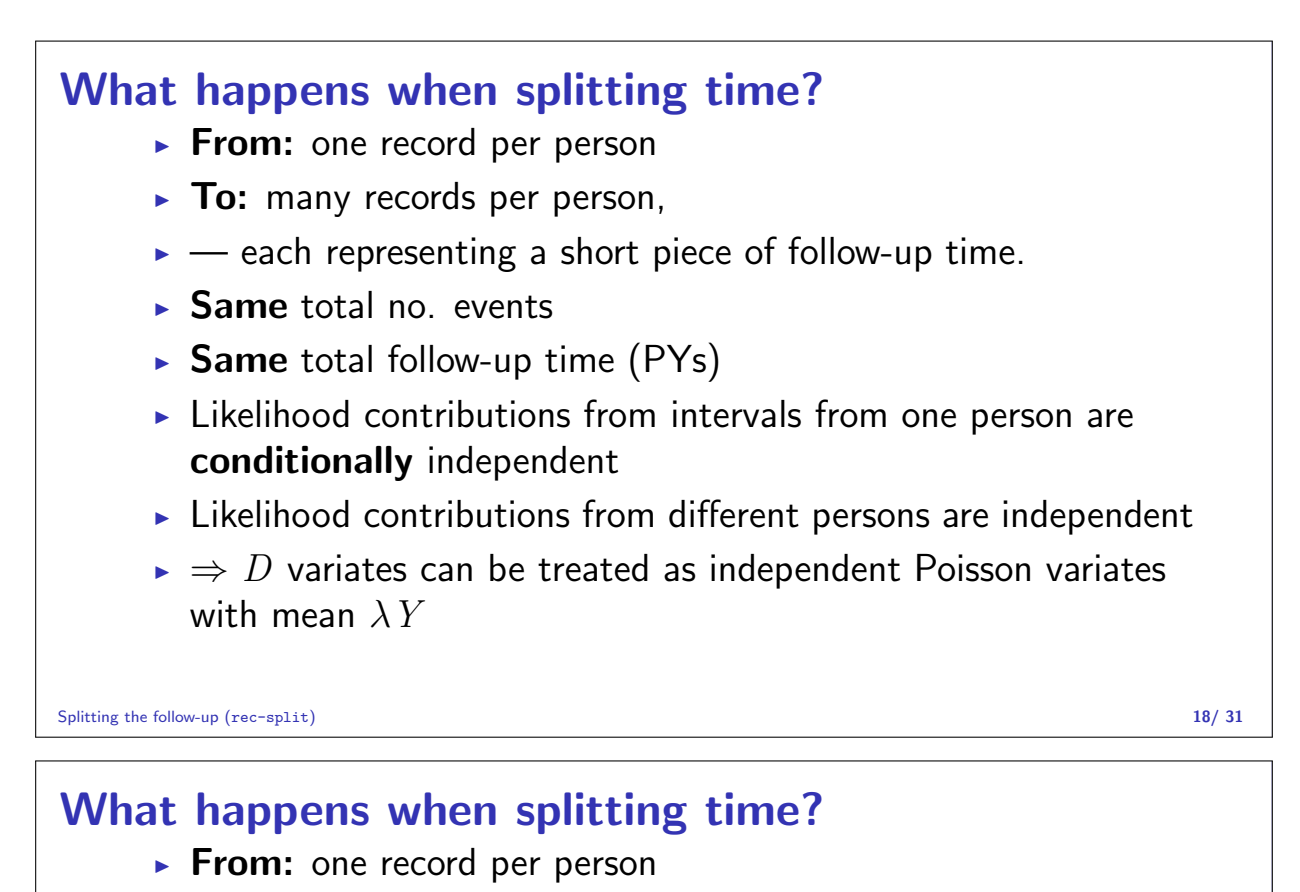

- $\triangleright$  To: many records per person,
- $\rightarrow$  allows different rates in different intervals.
- $\triangleright$  start point of an interval represented on all time scales:
	- $\triangleright$  what is the age here
	- $\triangleright$  what date is it here
	- $\triangleright$  what is the disease duration here
	- $\blacktriangleright$  . . .
- $\triangleright \Rightarrow$  allows modeling of rates as continuous function of the timescales as represented in each interval

Splitting the follow-up (rec-split) 19/31

#### Your turn now: IHD data

The following exercise is designed to illustrate how follow-up time is subdivided in order to produce the table of events and person-years. Furthermore the aim is to show you that tabulated data and time-split data gives the same results if only age and exposure are used as variables.

We will first analyze frequency records as above (these are almost identical to Table 22.6 in C & H). Next, we shall read the individual records and construct the corresponding table of cases and person-years.

- 1. Import the program ihd-lexis-sol.sas (from the folder http://bendixcarstensen.com/EpiPhD/F2019/sas) to the program editor. Run the first part of the program — the part reading the tabulated data and proc genmod. Compare with the results from the results table in Clayton & Hills.
- 2. Next, use the second part of the program to read the individual records from the file diet.txt, including the proc print and check on the output that it looks reasonable and that you understand what each line in the data represents.

# Time-splitting with SAS I

3. Now you should import the macro %Lexis and use it to split into the age intervals 40–50, 50–60 and 60–70 years:

In order to use this you must first load it from the appropriate folder folder on the net:

\* This will list the included code in your log-window ; options source2 ;

filename lexispr url "http://BendixCarstensen.com/Lexis/Lexis.sas"; %inc lexispr ;

Once you have specified %inc lexispr ; and run that line in SAS, SAS will know the macro %lexis and you can use it in the rest of the session.

Splitting the follow-up (rec-splitt) 21/31

#### Time-splitting with SAS II

4. The time-splitting is now done by running the SAS-macro %Lexis

A SAS-macro is a piece of SAS-program (normally quite long) where certain small parts of the program can be changed when the program is run. The SAS-convention is that names of such programs start with a "%".

To use the %Lexis macro we must specify the follow-up information from the input file:

- $\triangleright$  Date of entry into the study doe
- $\triangleright$  Date of exit from the study  $-$  dox
- In Status at exit from the study chd ( 1 if CHD occurred at dox, 0 otherwise ).

Moreover, we must decide which timescale to split the data on. In this case we want to split along the scale "current age", i.e. time since date of birth.

Splitting the follow-up (rec-split) 22/ 31

#### Time-splitting with SAS III

- 5. To this end we must specify:
	- $\triangleright$  The origin of the time-scale, i.e. where the time-scale is 0, in this case date of birth — dob.
	- $\triangleright$  The intervals where we want the follow-up grouped, here ages 40–50, 50–60 and 60–70.
	- $\triangleright$  As a purely technical thing we need to specify the conversion between the scale in which time is measured in the input dataset (in this case days) and in the specification of the grouping (in this case years)  $-365.25$ .

In the case of %Lexis we must supply these 6 parameters in order to specify how to split time.

Finally we must tell the program where the original data is, where the time-split data has to go, and what the name of the age-variable should be.

#### Time-splitting with SAS IV This looks like this (you do not have to write the stuff between the  $/*...*/$ ): %Lexis( data = ihdindiv,  $\begin{array}{r} \text{/*} \text{ Dataset with original data} \\ \text{out} \text{ = } \text{ihdsplit}, \end{array}$  /\* Dataset where time-split data out = ihdsplit, /\* Dataset where time-split data go \*/ entry = doe,  $/*$  Date of entry  $*/$ exit = dox, /\* Date of exit \*/  $/*$  Event (failure) indicator \*/ origin = dob, /\* Origin of the time-scale \*/ breaks = 40 to 70 by 10,  $/*$  Where to split the time scale  $*/$ scale =  $365.25$ ,  $\frac{\sqrt{8}}{25}$  /\* Conversion from days to years: \*/ /\* from: scale of entry/exit  $*$ /  $/*$  to: scale of breaks  $*/$ left =  $agr$  );  $/*$  The name of the new age-variable  $*/$ Run this piece of SAS code. (In the top of the file http://BendixCarstensen.com/Lexis/Lexis.sas are some

Splitting the follow-up (rec-splitt) 24/ 31

#### Tabulation of time-split data with SAS I

more detailed explanations of how to use %Lexis).

- 6. How many records are in the resulting dataset (ihdsplit)
- 7. Take at look at the resulting data file, for example the first 20 records:

```
proc print data = ihdsplit (obs=20) ;
run ;
```
How does this compare with the the original dataset?

8. Use %PYtab to tabulate IHD-cases and person-years by exposure and age-group. You must first get this from the net as you did with the %Lexis macro:

filename pytabpr url "http://BendixCarstensen.com/Lexis/PYtab.sas"; %inc pytabpr ;

Splitting the follow-up (rec-split) 25/31

#### Tabulation of time-split data with SAS II

Once you have imported the macro you can use it:

```
%PYtab( data = ihdsplit,
       class = exposure agr,
       fail = chd,risk = risk,
       scale = 1000);
```
Compare with the sums from the table given in the first data step in ihd-lexis.sas

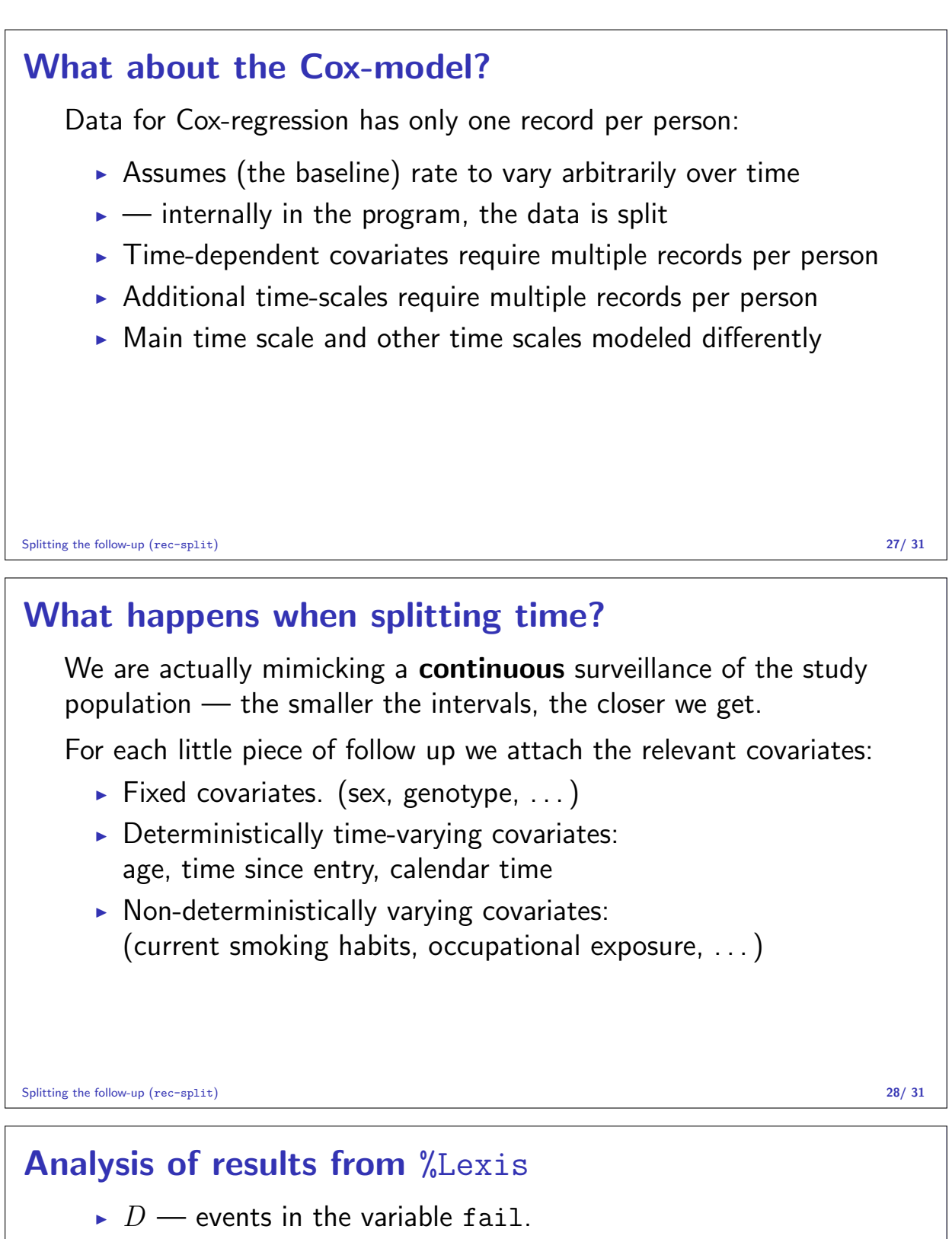

- $\bullet$  Y risk time = difference: exit entry. Enters in the model via  $log(Y)$  as offset.
- $\blacktriangleright$  Covariates are:
	- $\triangleright$  timescales (age, calendar time, time since entry)
	- $\triangleright$  other variables for this person (constant or assumed constant in each interval).
- $\triangleright$  Model rates using the covariates in proc genmod
- $\triangleright$  Note: there is no difference in how time-scales and other covariates are treated in the model — they are all covariates.

# From split to aggregate data

- ► Each interval contribute  $d\log(\lambda) \lambda y$  to the log-likelihood.
- $\triangleright$  All intervals with the same set of covariate values (age, exposure, ...) have the same  $\lambda$ .
- $\blacktriangleright$  The log-likelihood contribution from these is

$$
\sum d \log(\lambda) - \lambda \sum y = D \log(\lambda) - \lambda Y
$$

— the same as from **aggregated** data.

- $\triangleright$  The log-likelihood is the same for split data and aggregated data — no need to tabulate first.
- $\triangleright$  (... except possibly for computing time)

Splitting the follow-up (rec-split) 30/ 31

#### Your turn again:

- 9. Use proc genmod to estimate the effect of age and exposure from the split dataset. How does the estimates compare with those based on the initially tabulated dataset?
- 10. Add an interaction between age and exposure and check that you get the same test for interaction as with the grouped data.
- 11. Compare the type 3 likelihood ratio statistic (Chi-square) for the interaction with the deviance of the model without interaction for the grouped data.